# **NORR**

## ONE STACK TO BUILD THEM ALL:

#### THE NOAA-EMC/JCSDA SPACK-STACK DOM HEINZELLER<sup>I</sup>, KYLE GERHEISER<sup>2</sup>,

STEVE HERBENER<sup>1</sup>, ED HARNETT<sup>3</sup>, ARUN CHWALA3

1 UCAR/UCP/JCSDA, BOULDER, CO, USA 2 REDLINE PERFORMANCE AT NOAA EMC 3 NOAA EMC, COLLEGE PARK, MD, USA

## **CONTENTS**

- The problem(s)
- A bold idea
- spack-stack
- **User interface**
- **Quo vadis?**

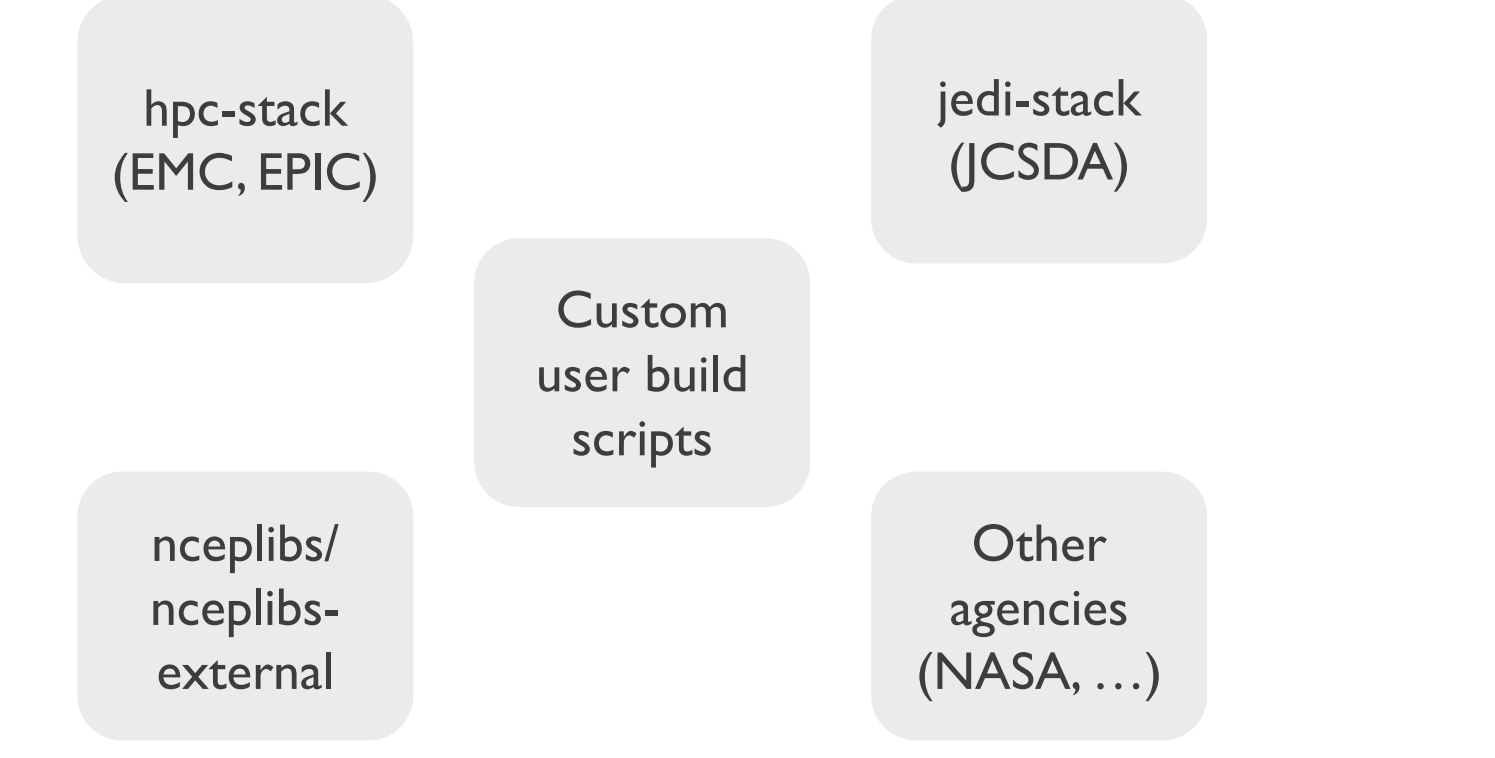

### DUPLICATION OF EFFORTS

MULTIPLE STACKS MAINTAINED ON HPC, CLOUD, …

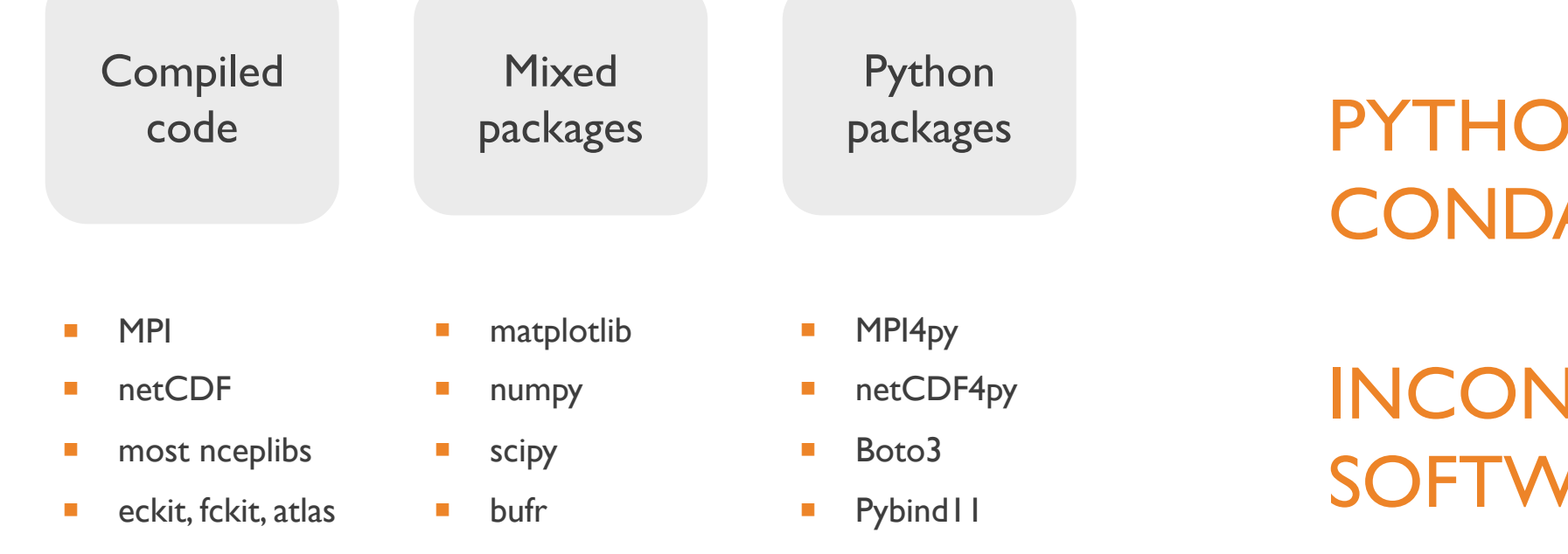

## PYTHON WHEELS, CONDA, VENV

INCONSISTENT SOFTWARE STACK

Support Documentation

SWITCH STACK FOR DIFFERENT APPLICATION

FRUSTRATION FOR USERS AND DEVELOPERS

#### A BOLD IDEA

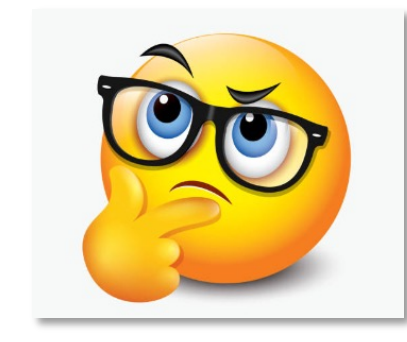

What if  $\dots$ 

- we had only one software stack to develop, maintain, and support,
- that stack provided everything to build the UFS and the JEDI applications,
- **there was a single authoritative installation on each** supported system,
- this stack solved our Python environment issues,
- it had solid automatic testing capabilities,
- and it had comprehensive documentation?

# spack-stack

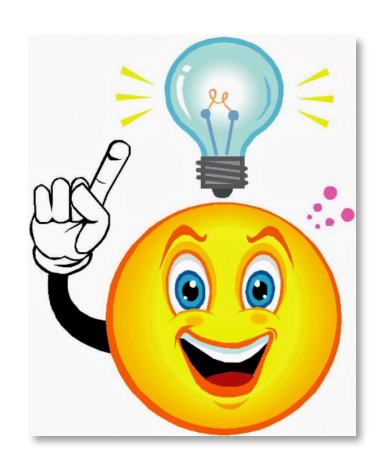

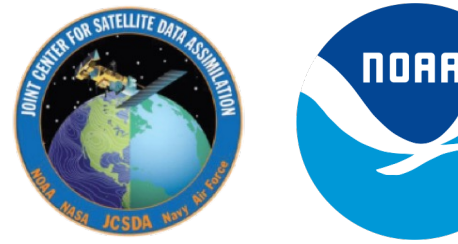

**NORR** 

Spack package manager (LLNL)

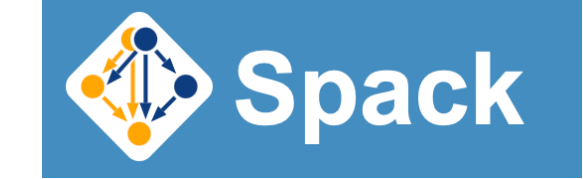

Joint effort of EMC and JCSDA

ufs-weather-model global-workflow jedi-ewok ufs-srw-app jedi-fv3 jedi-mpas jedi-um jedi-ufs gfs-wafs gldas gsi gw-python ufswm-python jedi-tools soca ufs-utils upp  $y^2 - 1$  ww3 nceplibs

One stack to build them all

#### pack-stack documentation » 1. Overview previous I next I index 1. Overview Previous topic **Table of Contents** spack-stack is a collaborative effort between the previous chapter 1mental Modeling Center (EMC), the UCAR Joint Center for Satellite Data Assimilation (JCSDA), and the Earth Next topic Prediction Innovation Center (EPIC). spack-stack is designed to support the various applications of the supporting agencies such as the Unified Forecast System (UFS) or the 2. Quicksta Joint Effort for Data assimilation Integration (JEDI). The stack can be installed on a range of platforms, from Linux and macOS laptops to HPC systems, and comes pre-configured for many systems. Users can install the necessary packages for a particular application and later add the missing packages for another application without having to re-This Page build the entire stack. Spack is a commun reloped by the Lawrence Livermore National Laboratory (LLNL: https://github.com/noaa-emc/spack-stack https://spack-stack.readthedocs.io/en/latest

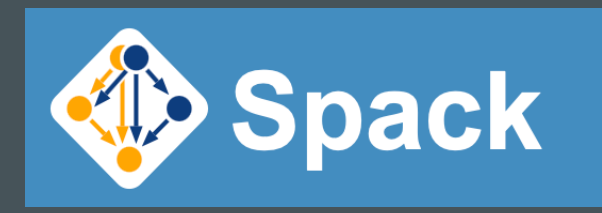

https://spack.io

*"Spack is a package manager for supercomputers, Linux, and macOS. It makes installing scientific software easy. Spack isn't tied to a particular language; you can build a software stack in Python or R, link to libraries written in C, C++, or Fortran, and easily swap compilers or target specific microarchitectures"*

https://computing.llnl.gov/projects/spack-hpc-package-manager

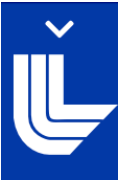

- Compile all packages with the same compiler
- Use compiled dependencies when building Python packages
- Full control over versions, build types, and variants
- Create lua/lmod or tcl/tk environment modules
- Configure compiler toolchains
- Build containers from spack configuration files
- Currently 6400+ packages (1800+ Python packages)
- A huge community contributing packages and updates

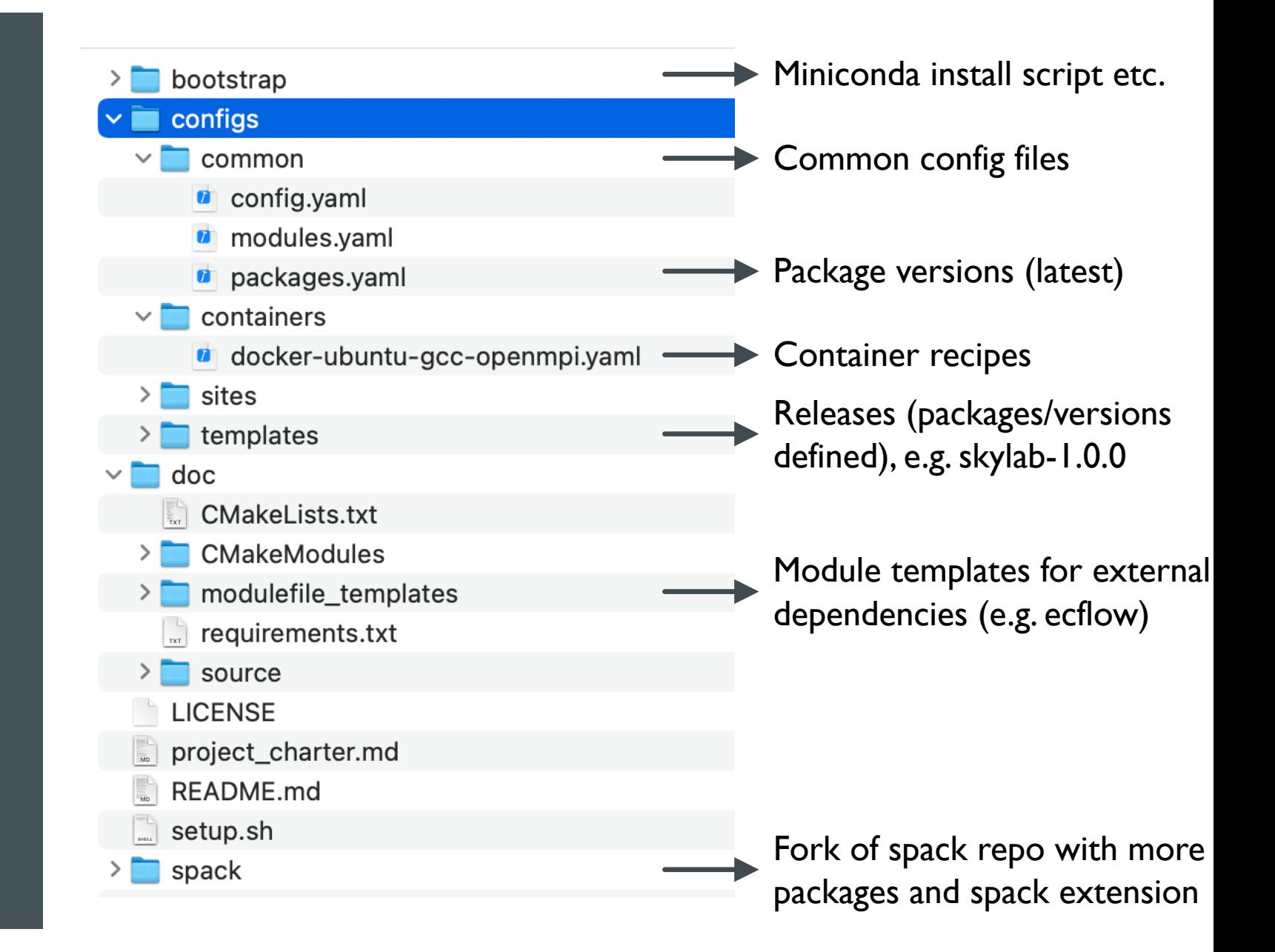

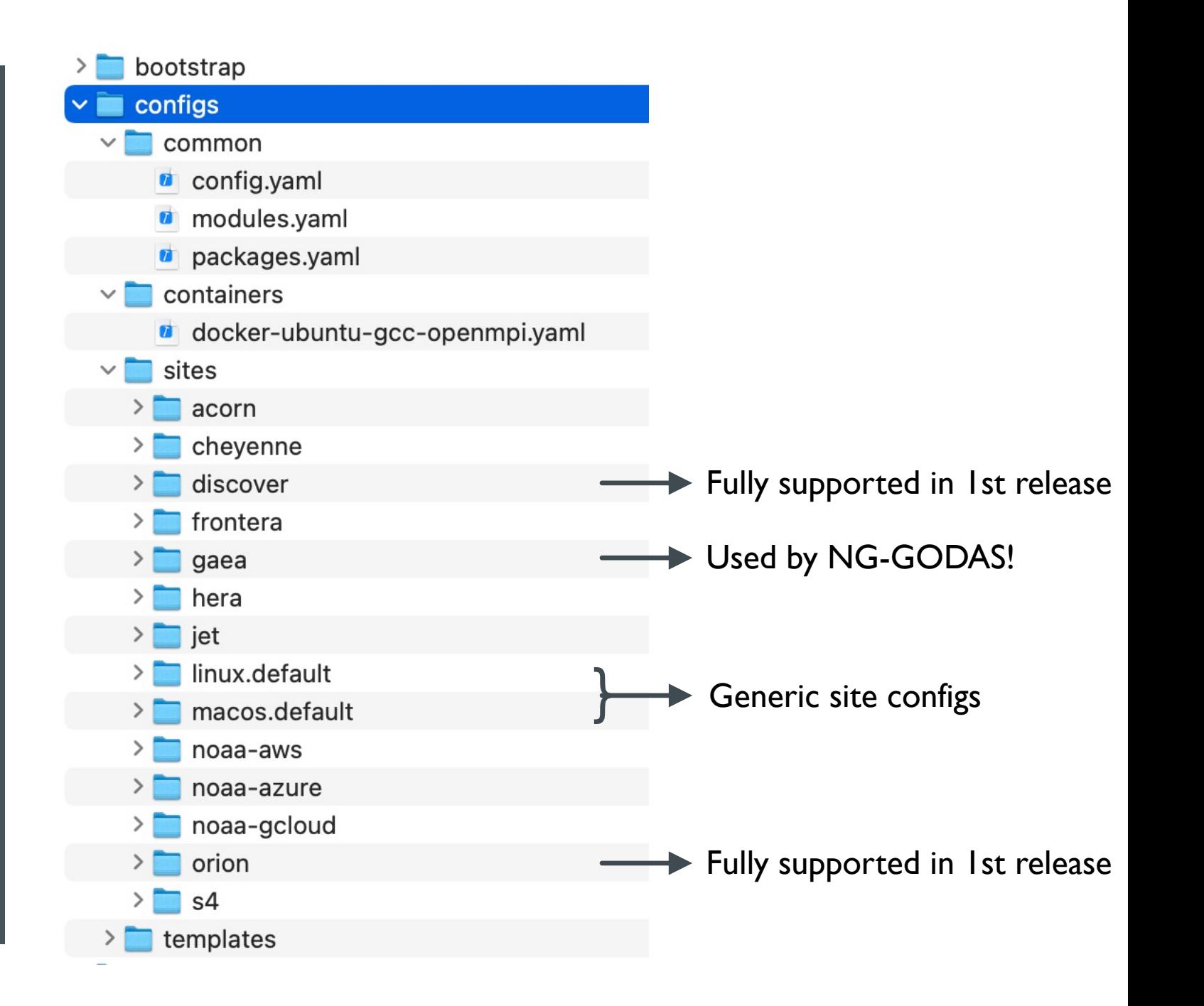

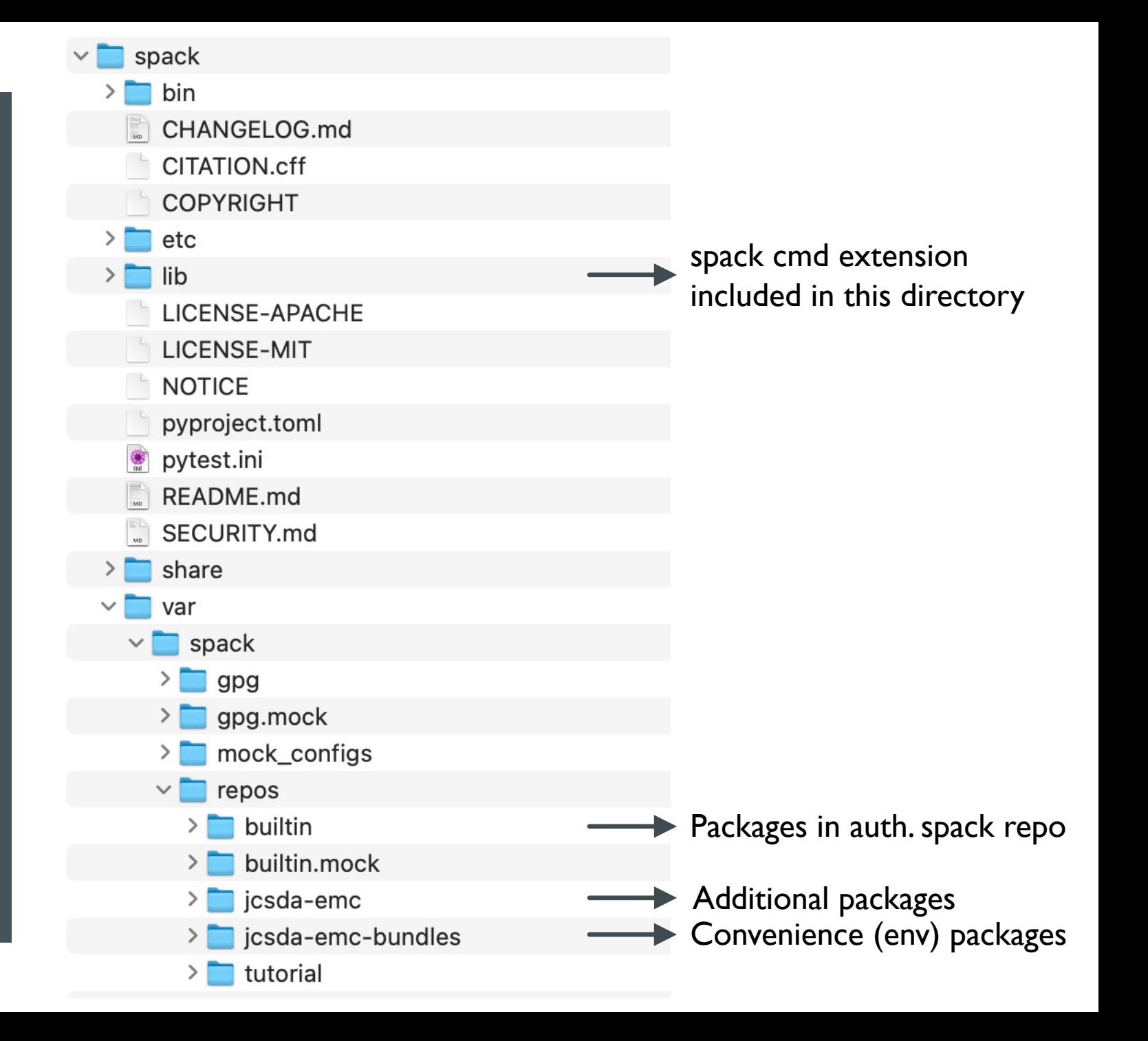

https://github.com/noaa-emc/spack-stack https://spack-stack.readthedocs.io/en/latest

#### **Creating a new environment on a preconfigured platform**

\$ source setup.sh

\$ spack stack create env --site=orion \ --template=skylab-1.0.0 \ --name=skylab-1.0.0

\$ spack env activate  $-p \setminus$ envs/skylab-1.0.0

- \$ spack concretize
- \$ spack install

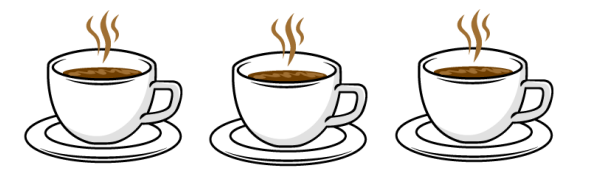

\$ spack module lmod refresh

\$ spack stack setup-meta-modules

https://github.com/noaa-emc/spack-stack https://spack-stack.readthedocs.io/en/latest

#### **Creating a new environr**

https://spack-stack.readthed

\$ source setup.sh

- \$ spack stack create
- \$ spack env activate
- $$$  export SPACK\_SYSTEM
- \$ spack external find  $#$  Run a few more time
- \$ spack compiler find

First time only First time only

- \$ export -n SPACK\_SYS
- \$ spack config add ..
- \$ spack concretize &&
- \$ spack module lmod r
- \$ spack stack setup-m

https://github.com/noaa-emc/spack-stack https://spack-stack.readthedocs.io/en/latest

#### **Useful (native) spack co**

- \$ spack env activate
- \$ spack info ecmwf-at
- \$ spack spec esmf
- \$ spack find  $[-v -]$  e
- \$ spack add **esmf@8.4**.
- \$ spack clean -a
- \$ spack env deactivat

...

https://spack.readthedocs.io

```
Input spec
esmf
Concretized
esmf@8.3.0b09%apple-clang@13.1.6~debug~external-lapack+mpi+netcdf+pi
     Alibxml2@2.9.13%apple-clang@13.1.6~python arch=darwin-monterey-x<br>Alibiconv@1.16%apple-clang@13.1.6 libs=shared,static arch=da
          ^pkg-config@0.29.2%apple-clang@13.1.6+internal_glib arch=dar
          ^xz@5.2.5%apple-clang@13.1.6~pic libs=shared, static arch=dar
          ^zlib@1.2.12%apple-clang@13.1.6+optimize+pic+shared patches=
     Anetcdf-c@4.8.1%apple-clang@13.1.6+dap~fsync~hdf4~jna+mpi+parall
          ^curl@7.83.0%apple-clang@13.1.6+gssapi+ldap~libidn2~librtmp~
       hdf5@1.12.1%apple-clang@13.1.6~cxx+fortran+hl~ipo~java+mpi+
^openmpi@4.1.3%apple-clang@13.1.6~atomics~cuda~cxx~cxx_e<br>$t+wrapper-rpath fabrics=none schedulers=none arch=darwin-monterey-x
                     ^openssh@8.6p1%apple-clang@13.1.6 arch=darwin-monter<br>^perl@5.30.3%apple-clang@13.1.6~cpanm+shared+threads
                     hpmix@4.1.2%apple-clang@13.1.6~docs+pmi_backwards_co^^<br>^hwloc@2.7.1%apple-clang@13.1.6~cairo~cuda~gl~li^
                          https://spple-clang@13.1.6~symlinks+ter/<br>^libevent@2.1.12%apple-clang@13.1.6+openssl_arch
                                ^openssl@1.1.1o%apple-clang@13.1.6~docs~shar
          Am4@1.4.6%apple-clang@13.1.6+sigsegv arch=darwin-monterey-x8
     hparallel-netcdf@1.12.2%apple-clang@13.1.6~burstbuffer+cxx+f^<br>^netcdf-fortran@4.5.4%apple-clang@13.1.6~doc+pic+shared arch=dar
     ^parallelio@2.5.7%apple-clang@13.1.6~ipo+pnetcdf+shared~timing b
```
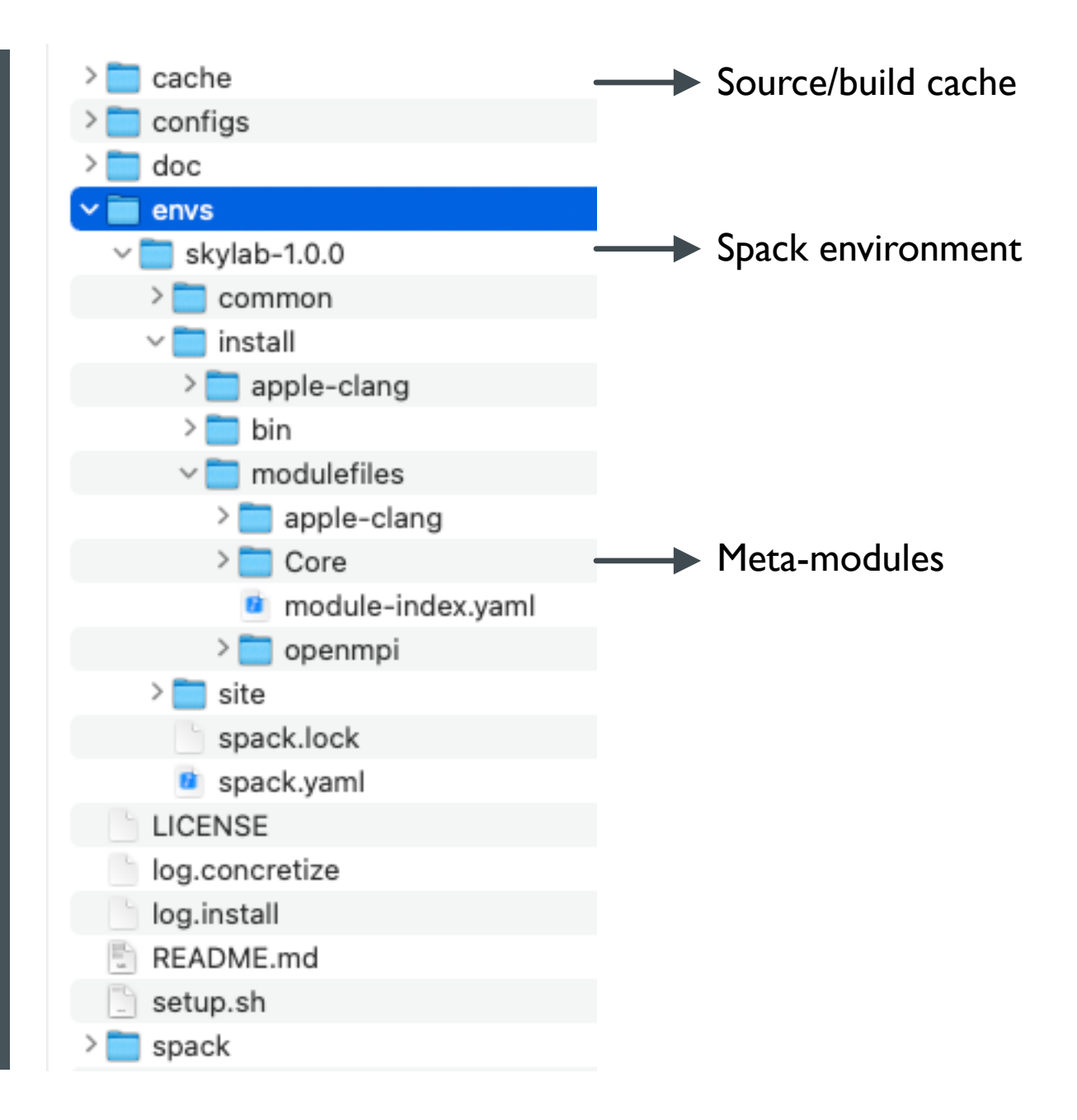

#### USER INTERFACE

Almost no changes for users of hpc-stack or jedi-stack Example: MSU Orion with Intel 2022.0.2

module purge

module use /path/to/external/modulefiles module load miniconda/3.9.7 module load ecflow/5.8.4

module use /path/to/spack/env/install/modulefiles/Core module load stack-intel/2022.0.2 module load stack-intel-oneapi-mpi/2021.5.1 module load stack-python/3.9.7

module available

#### Version 1.0.2 Latest

We are pleased to announce the release of V1.0.2 of spack-stack.

The spack-stack package is a collaborative effort between the NOAA Environmental Modeling Center (EMC), the UCAR Joint Center for Satellite Data Assimilation (JCSDA), and the Earth Prediction Innovation Center (EPIC). spack-stack is designed to support the various applications of the supporting agencies such as the Unified Forecast System (UFS) or the Joint Effort for Data assimilation Integration (JEDI).

Documentation for installing and using spack-stack can be found here: https://spack-stack.readthedocs.io/en/spack-stack-1.0.2/

New This Release

- Build most commonly used (static) NCEPLIBS with -fPIC flag (245d364ee572e14c00a6a87cc6535bb63853d525)
- 1.0.2 RELEASE Supported platforms: NASA Discover (Intel, GNU), MSU Orion (Intel, GNU), AWS Red Hat and Ubuntu (GNU)
	- Will be expanded over the next weeks and months
	- Supported application: Skylab 1.0 (JEDI-FV3 + EWOK)
		- Basically ready to use with other applications, e.g. the ufs-weather-model, but these haven't been fully tested
	- CI tests using GitHub actions and self-hosted runners

https://github.com/noaa-emc/spack-stack https://spack-stack.readthedocs.io/en/latest

#### **Work in progress: Creating containers from spack**

Important: Uses a spack branch that must be accessible on Github. Packages must be accessible w/o authentication (so far).

\$ source setup.sh

\$ spack stack create ctr \ docker-ubuntu-gcc-openmpi \ --template=empty

\$ cd envs/docker-ubuntu-gcc-openmpi

# Edit spack.yaml and add specs to build

\$ spack containerize > Dockerfile

\$ docker build -t myimage .

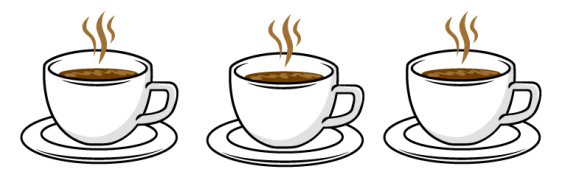

\$ docker run -it myimage

### QUO VADIS?

- **EXECUTE: Formalizing collaboration** on spack-stack (develop
- **E** Looking for additional partners
	- **EPIC?** Use spack-stack to the community, m
	- **E** NASA? Build GEOS spack-stack, share D
- **Release cycles, directory** automated testing on ha
- **EXE** Sharing platform manage roles and responsibilities
- **E** Mid-term future: install I spack install ufs-

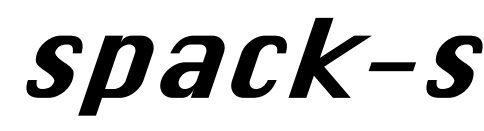

https://github.com/NOAAhttps://spack-stack.readth